You can download the sources from [here](https://support.hdfgroup.org/ftp/HDF5/releases/hdf5-1.8/hdf5-1.8.14/src/hdf5-1.8.14.tar.gz) Decompress it. Then run the following commands:

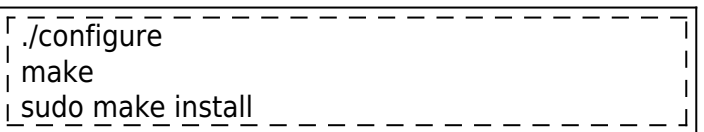

If you want to specify where to install the software. Replace:

./configure

by

$$
\hbox{\textbf{[}.} \textit{Iconfigure}\textit{-prefix} \textit{=}\textit{-install-path}\textit{-}\textit{-}\textit{-}\textit{-}\textit{-}\textit{-}\textit{-}\textit{-}\textit{-}
$$

Where <install-path> is where you want to install it.

From: <http://wiki.opentelemac.org/>- **open TELEMAC-MASCARET**

 $\pmb{\times}$ Permanent link: **[http://wiki.opentelemac.org/doku.php?id=installation\\_linux\\_hdf5&rev=1519392552](http://wiki.opentelemac.org/doku.php?id=installation_linux_hdf5&rev=1519392552)**

Last update: **2018/02/23 13:29**